)BAL

1

2

## WAVE ROUTER QUICK START GUIDE

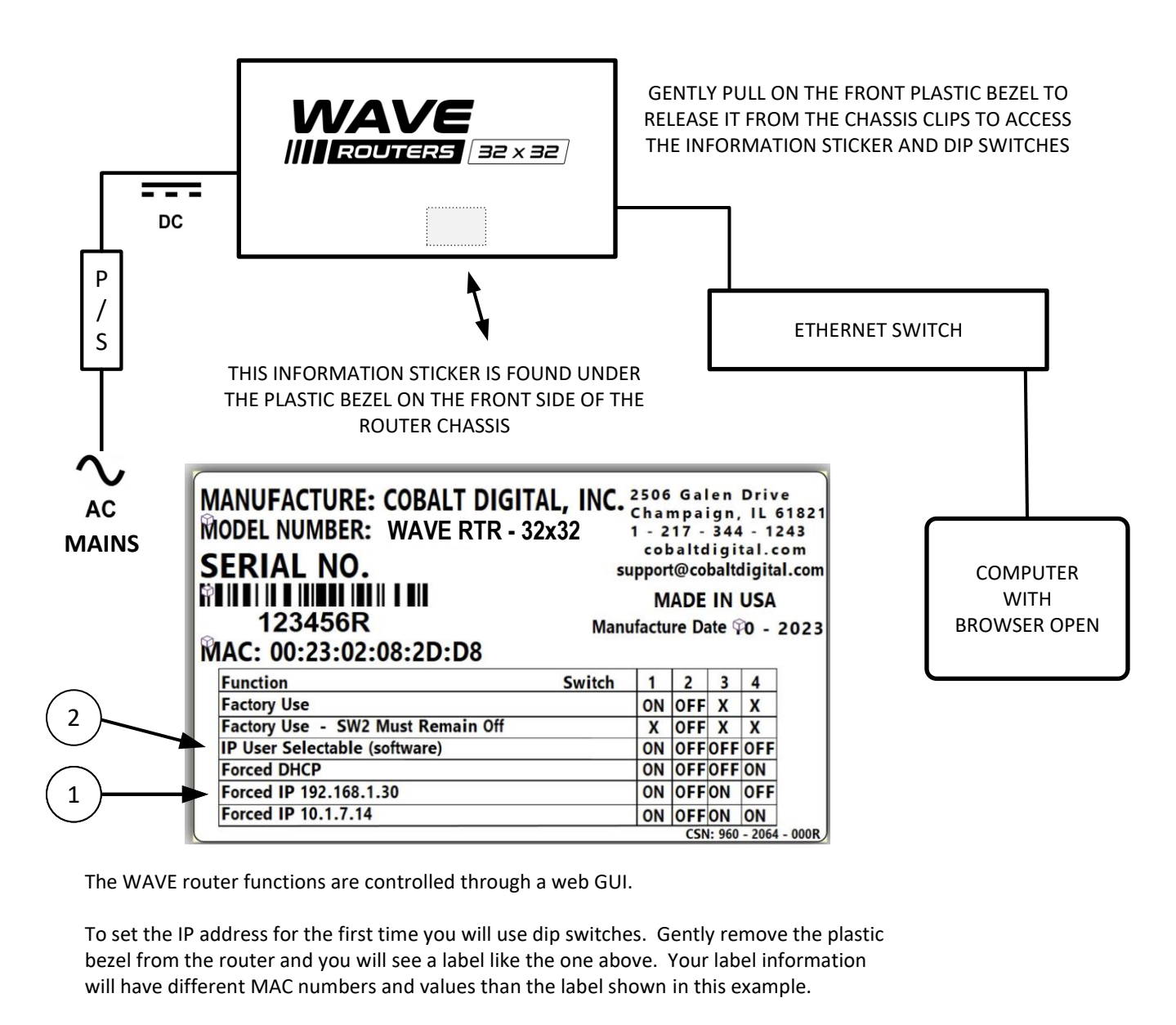

Set the dip switches to one of the factory forced IP addresses. Reboot the router. Open a browser on your computer and type in the factory IP address you chose with the dip switches. Press ENTER. The WAVE Router GUI should load.

Go to the SETTINGS TAB  $\bullet$  settings - select IP Settings. You should see the factory IP number you chose with the dip switch setting.

If desired, obtain a static address from your System Administrator. Change the dip switch settings to *IP User Selectable*. Use the web GUI to set the static address as needed for your environment.

\* Reboot the router anytime you change dip switch settings.

For additional help, phone or email COBALT Customer Support: (217) 344-1243 support@cobaltdigital.com

Thank you for choosing Cobalt Digital equipment! Software updates are available on the Cobalt Digital web site. WWW.COBALTDIGITAL.COM